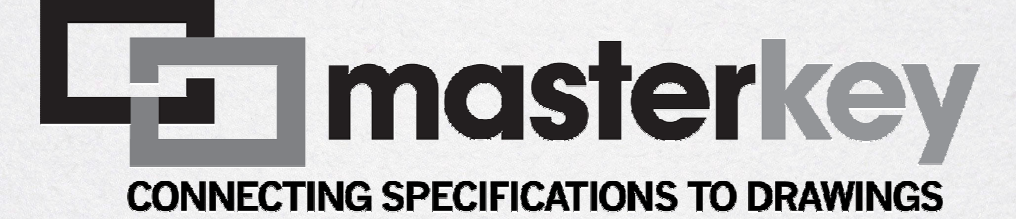

IntroductionHow MasterKey worksMasterKey Benefits

#### Rolf Huber

Construction Information Ltd New Zealand

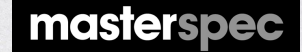

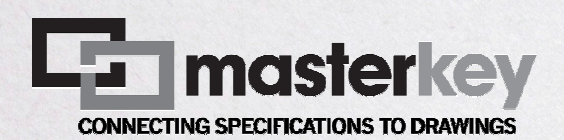

### Masterspec NextGen2: Live web-based specification management and delivery

Live, fully web-based SQL database and interface

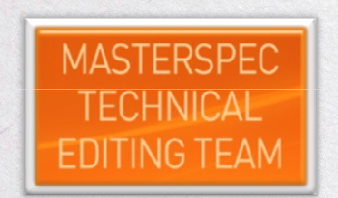

Users access live browser-based interface

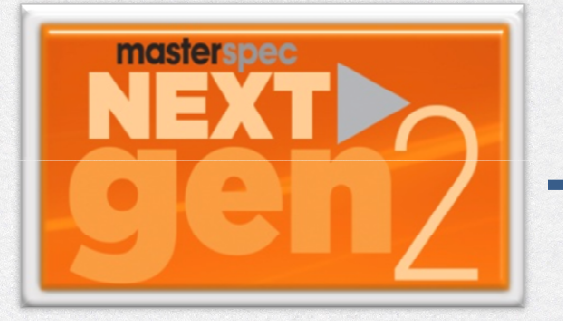

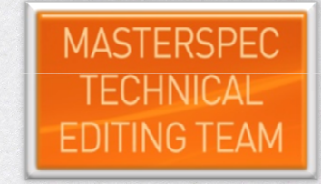

Live edit, browser-based

masterspec

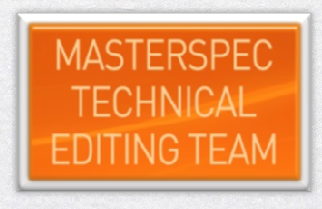

Live reports

#### Masterspec NextGen2 live user interface

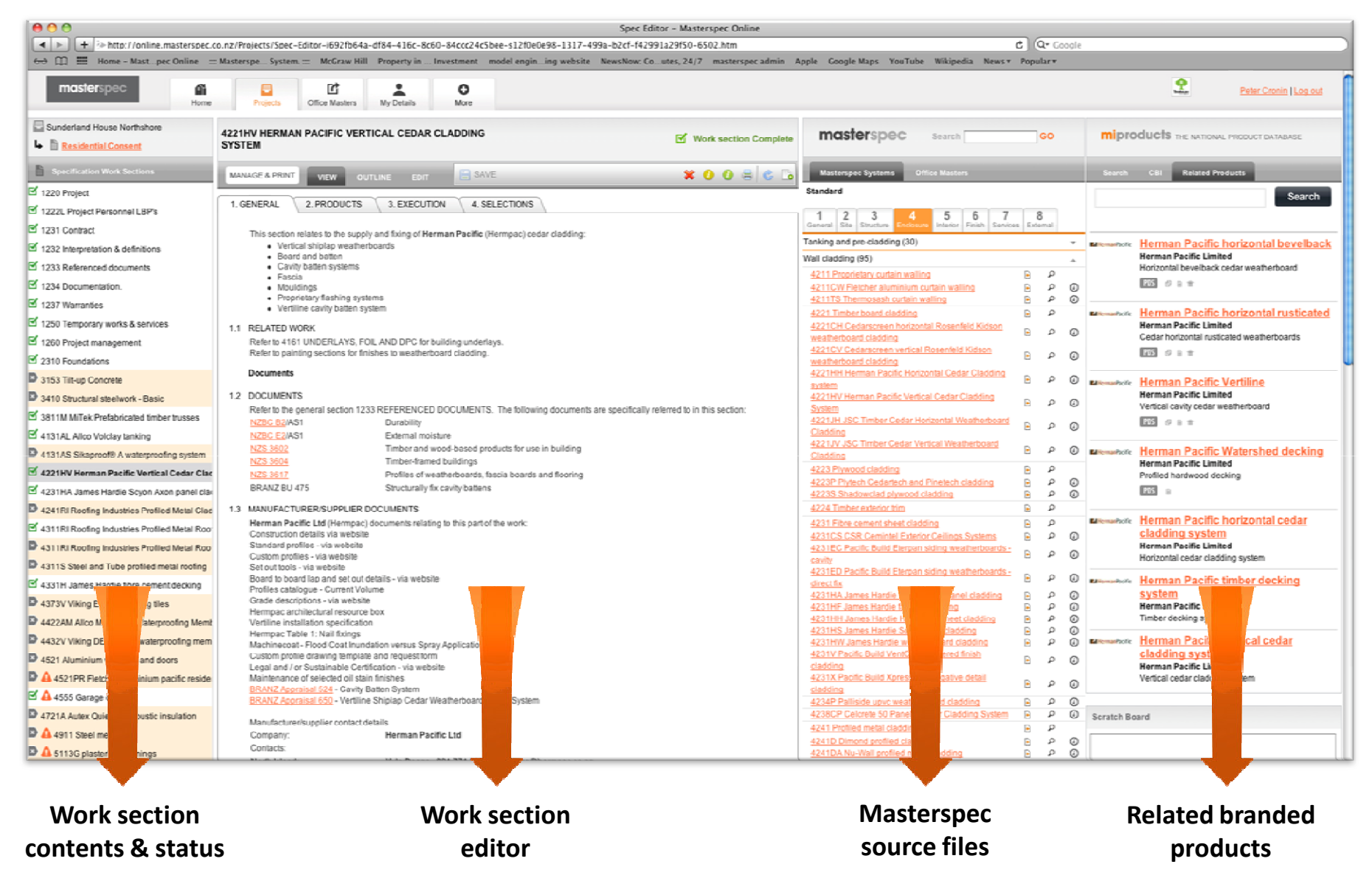

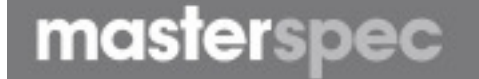

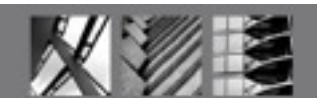

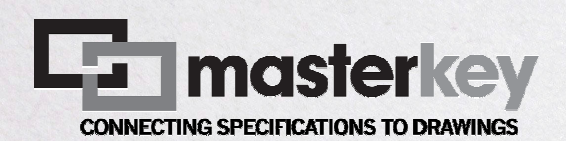

### Masterspec NextGen2: Live web-based specification management and delivery

Live, fully web-based SQL database and interface

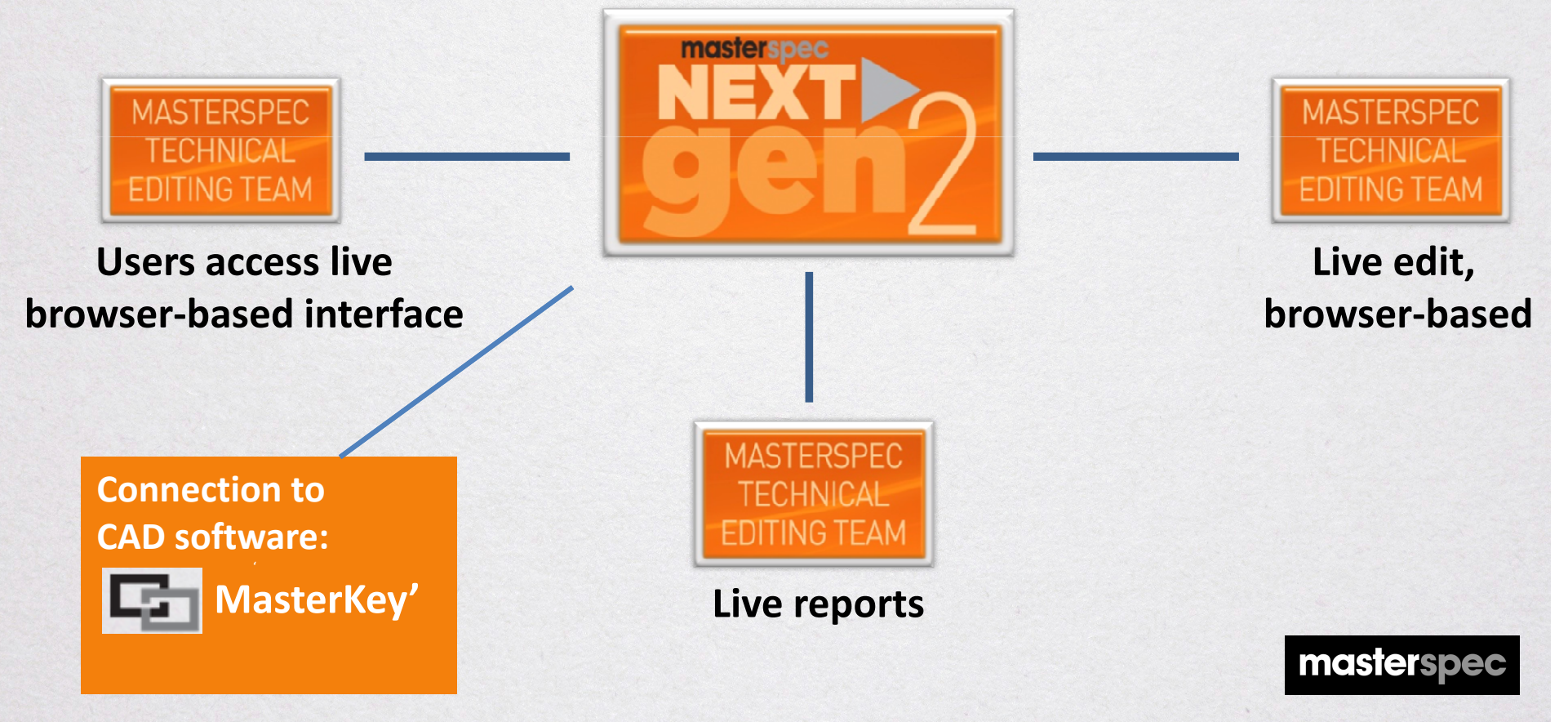

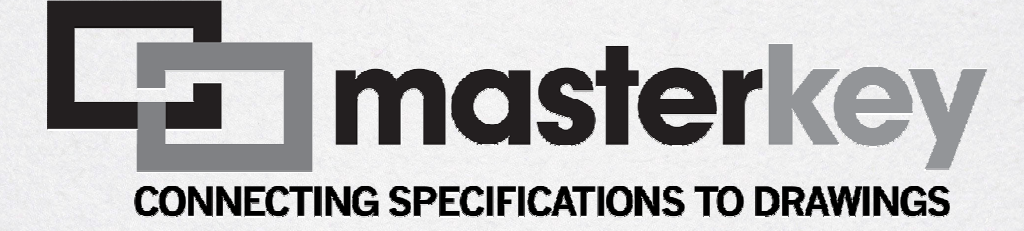

MasterKey is an intuitive, dynamic Keynoting systemlinking a project's specification to the project drawings

MasterKey accurately draws Keynote text directly from the Masterspec NextGen2 system to create and manage project keynotes

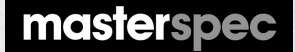

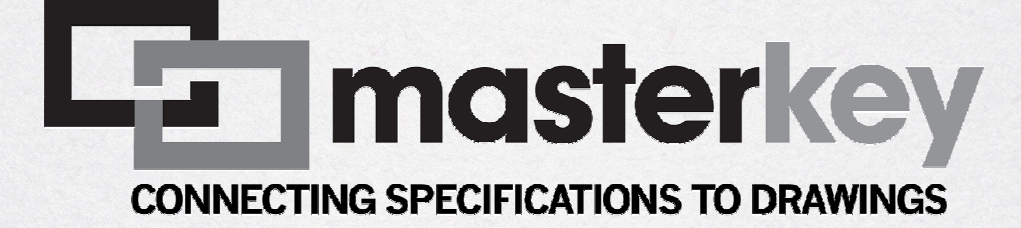

MasterKey interrogates the NextGen2 project to identify changes to Selections each time MasterKey is opened or when initiated by the user

MasterKey displays the changes to the user offering an accept/reject protocol to incorporate changed keynotes throughout the entire drawing set

mastersped

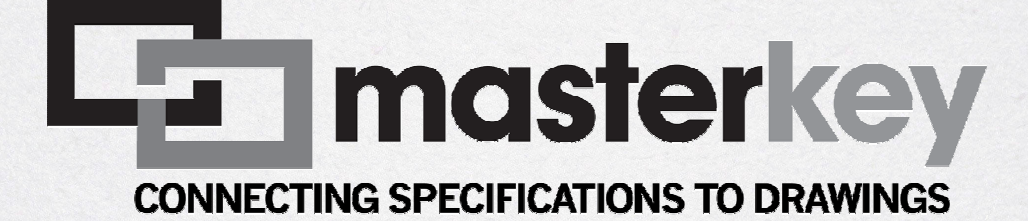

How does MasterKey work?

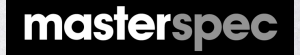

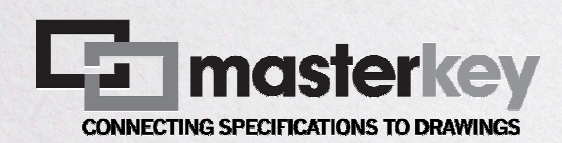

The old situation – keynotes are created in Revit or ArchiCAD either before, during or after the specification is written

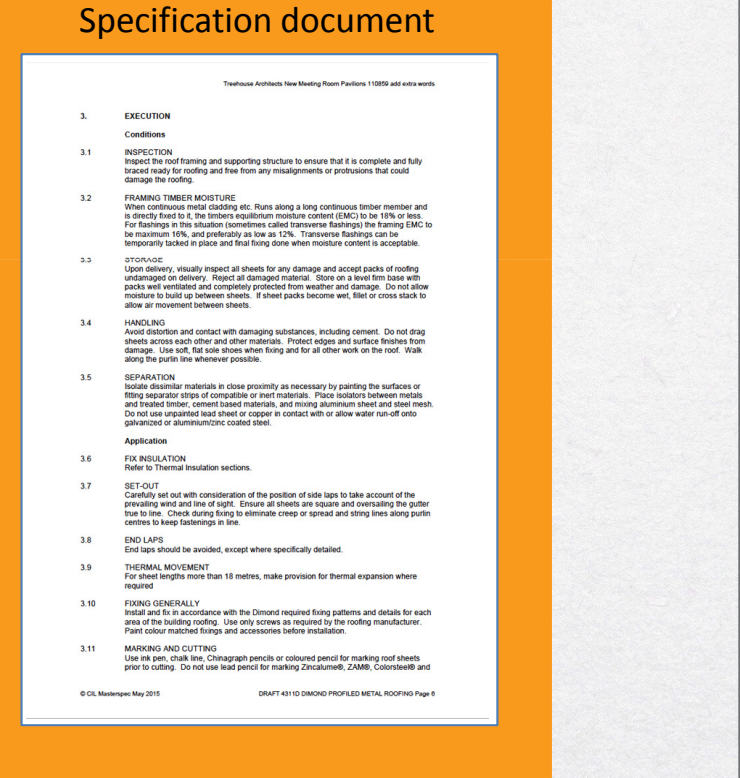

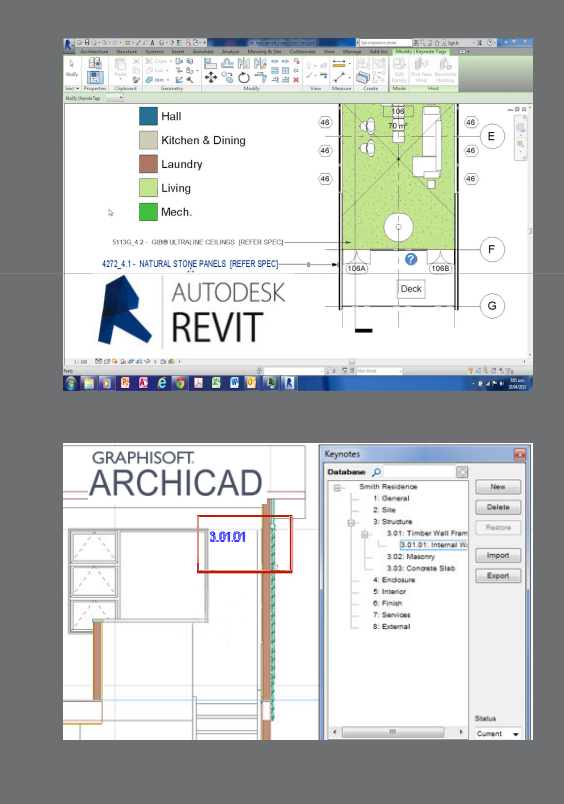

They are essentially created independantly

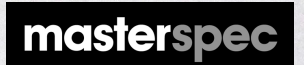

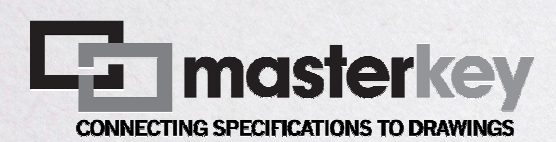

#### MasterKey forms a dynamic link between the two

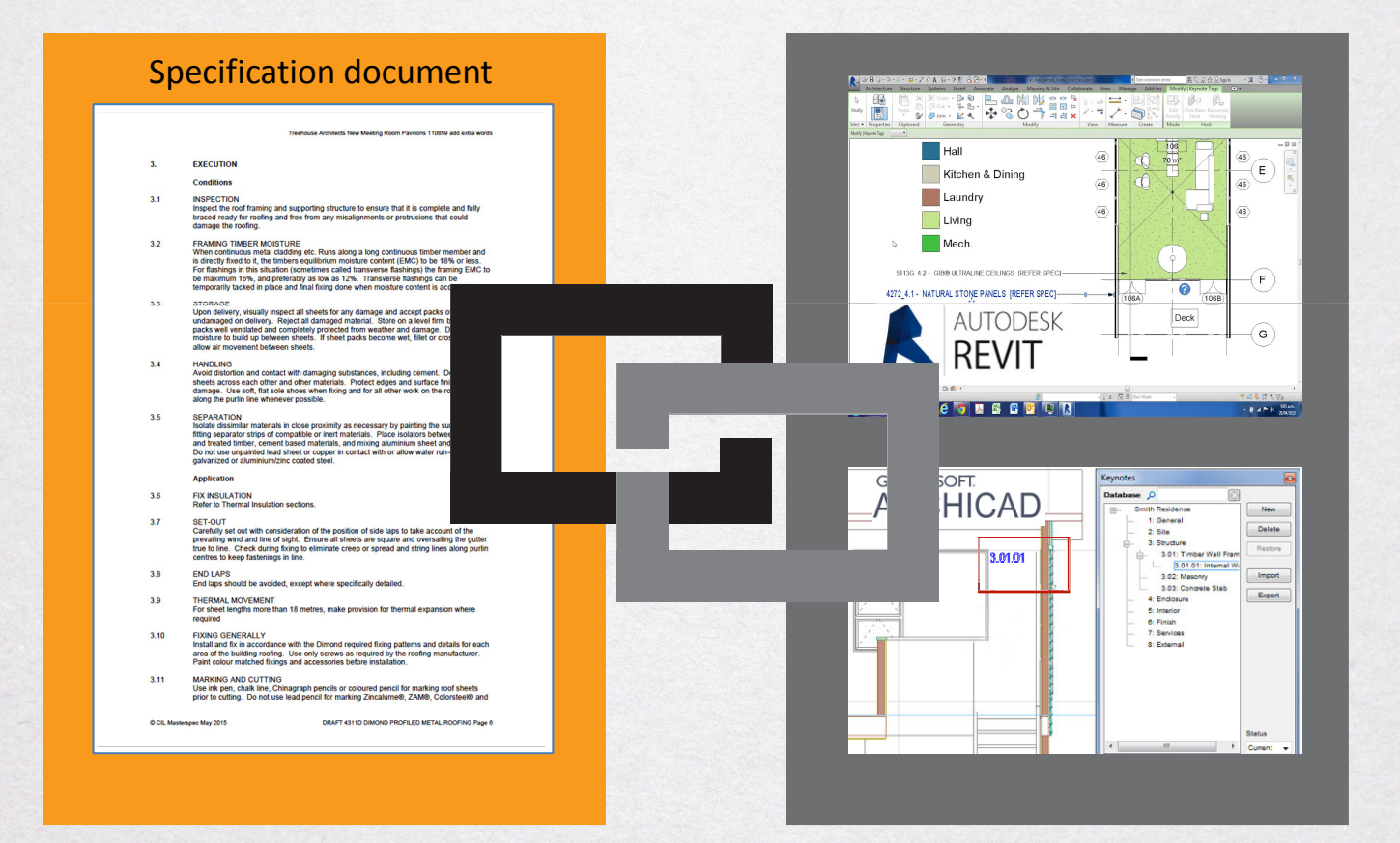

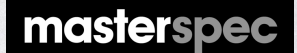

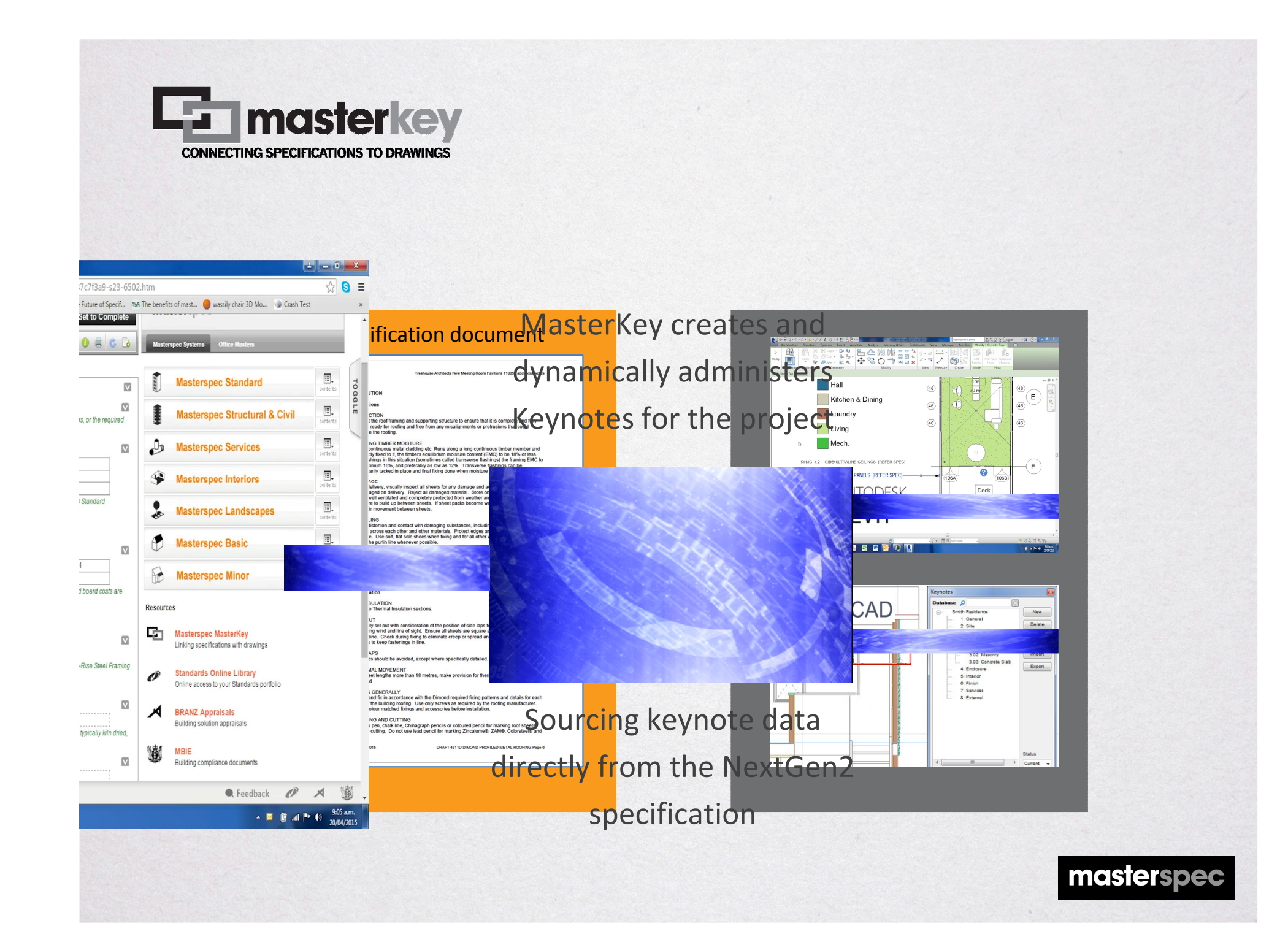

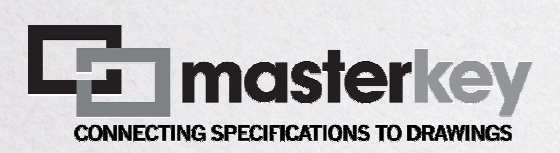

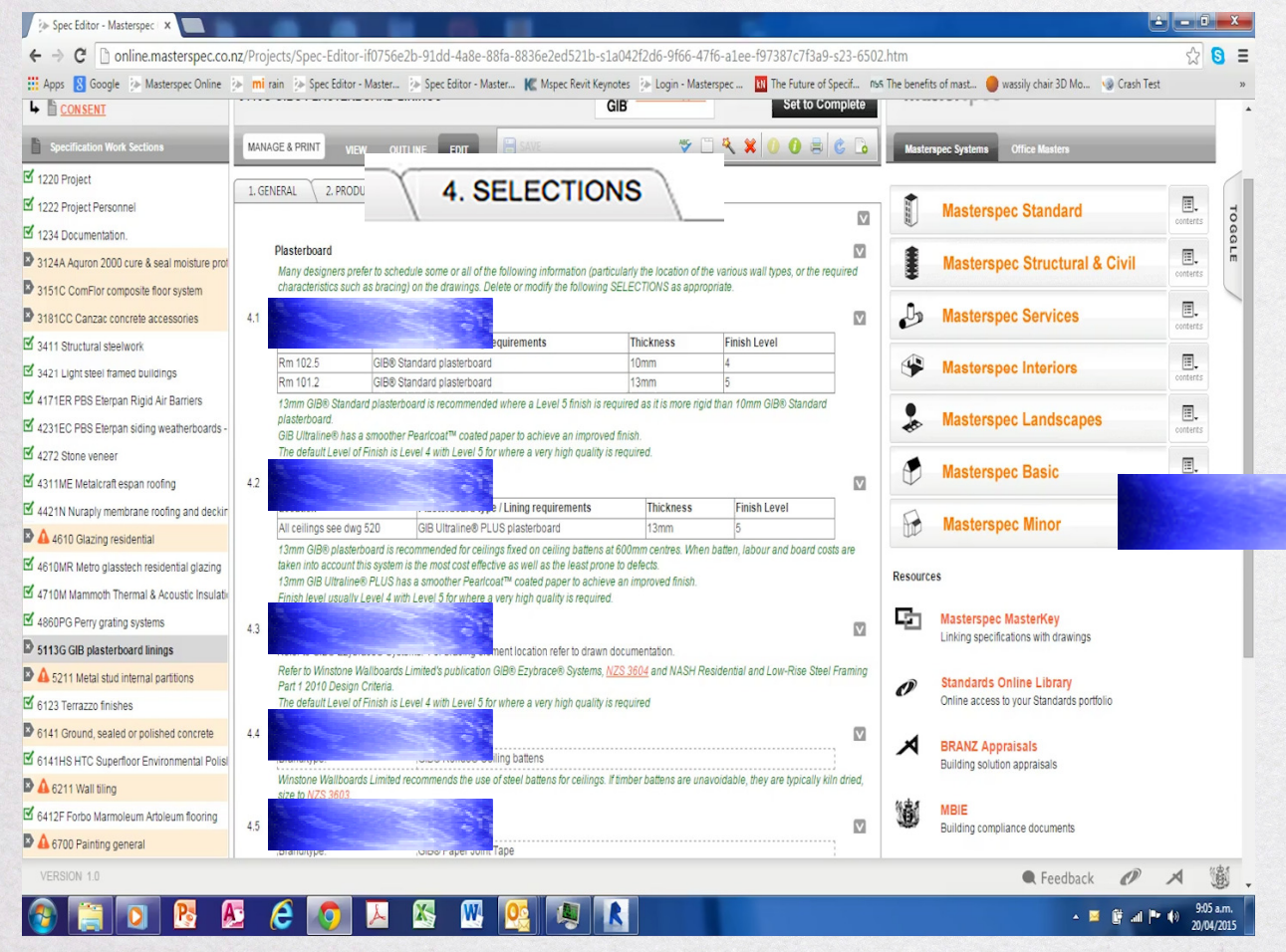

### Keynotes mirror the Part 4 Selections of the NextGen2 specification

masterspec

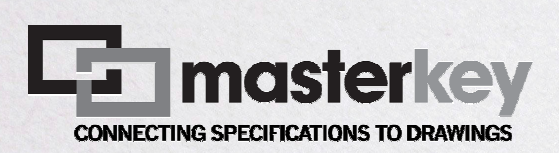

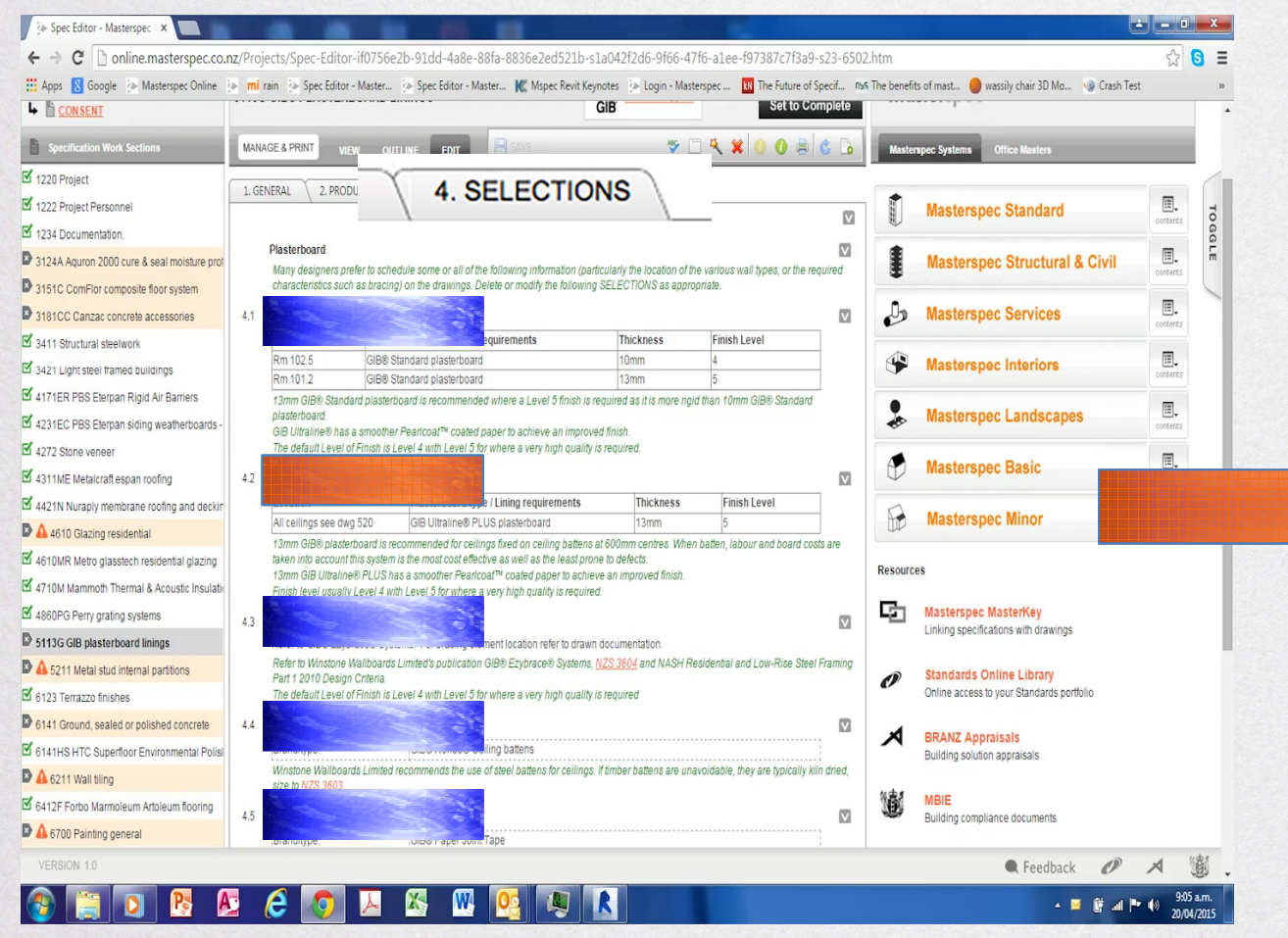

When a Selection changes it can be shared to the MasterKey database

masterspec

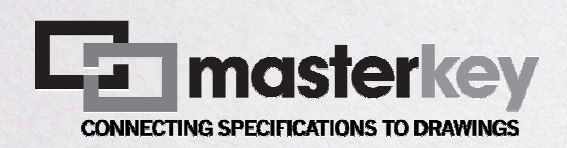

**DIGE** 

虛日

**B** & N N ░▏ੑੑੑੑੑੑੑੑੑੑ੶ੑ੶ੑੑ੶ੑੑ੶ੑੑ੶ੑੑ੶ੑੑੑੑ੶ੑੑਜ਼ਜ਼ਜ਼ਲ਼

**AUTODESK** 

 $\sqrt{46}$ 

 $\sqrt{46}$ 

 $\langle 46 \rangle$ 

 $\widehat{(106A)}$ 

 $H$ all

Laundry

Livina Mech

Kitchen & Dining

When the project is reopened the system queries the MasterKey database to check for changes

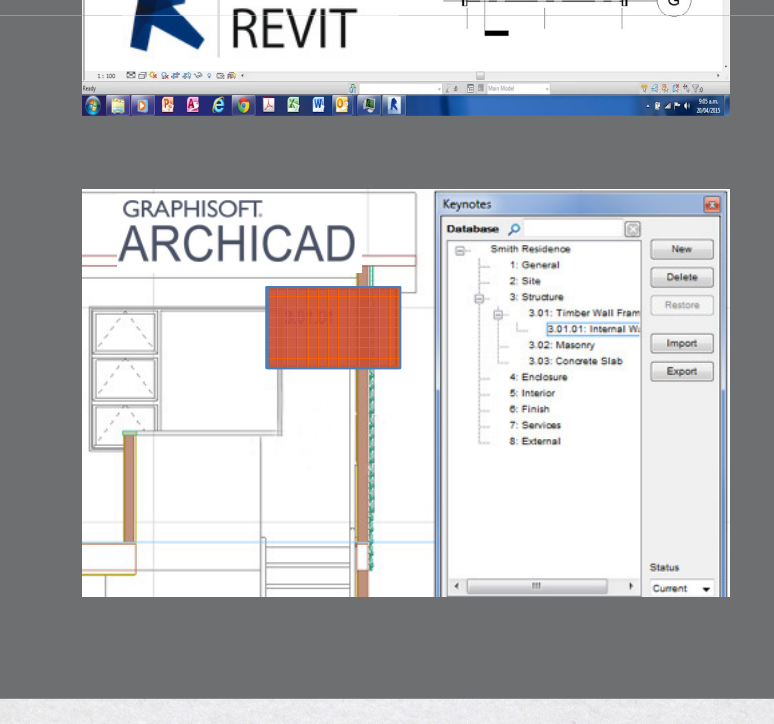

 $-32 - 31 -$ 

–(E)

 $\left(\mathsf{F}\right)$ 

 $\mathsf{G}$ 

 $\overline{\left(46\right)}$ 

 $\langle 46 \rangle$ 

 $\overline{\bigcirc}$   $\overline{\bigcirc}$   $\overline{\bigcirc}$  (106B)

 $\parallel$  Deck

Any changes to selections are pushed through to the Keynotes

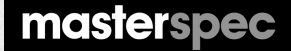

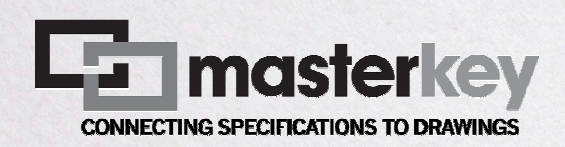

The user can also refresh the link at any time to update the database

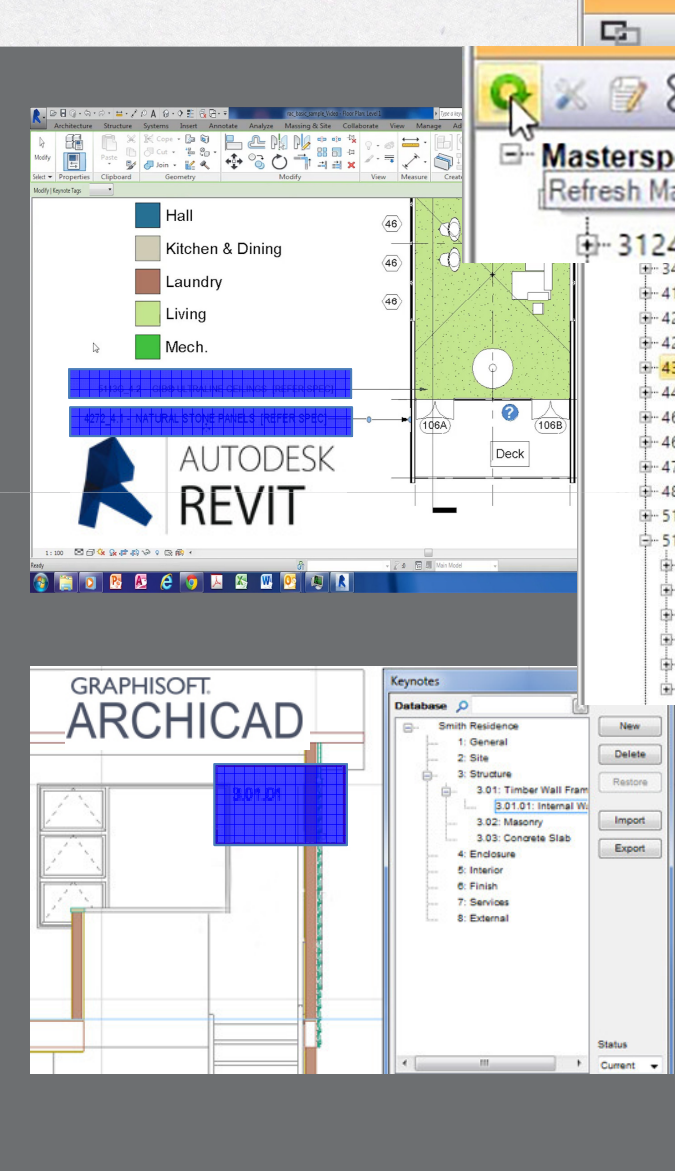

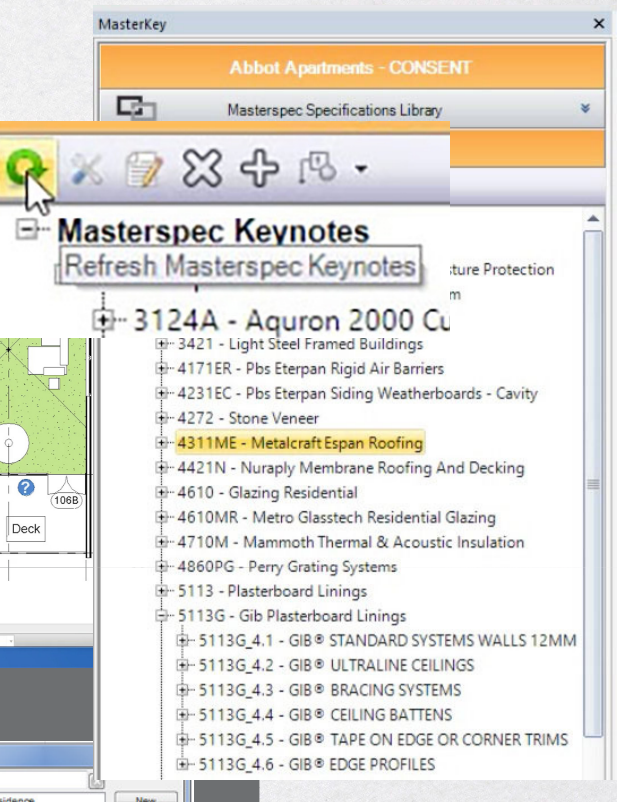

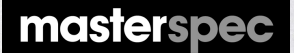

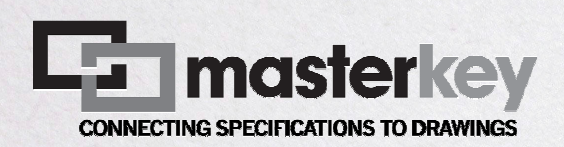

Changed keynotes are presented for review and acceptance

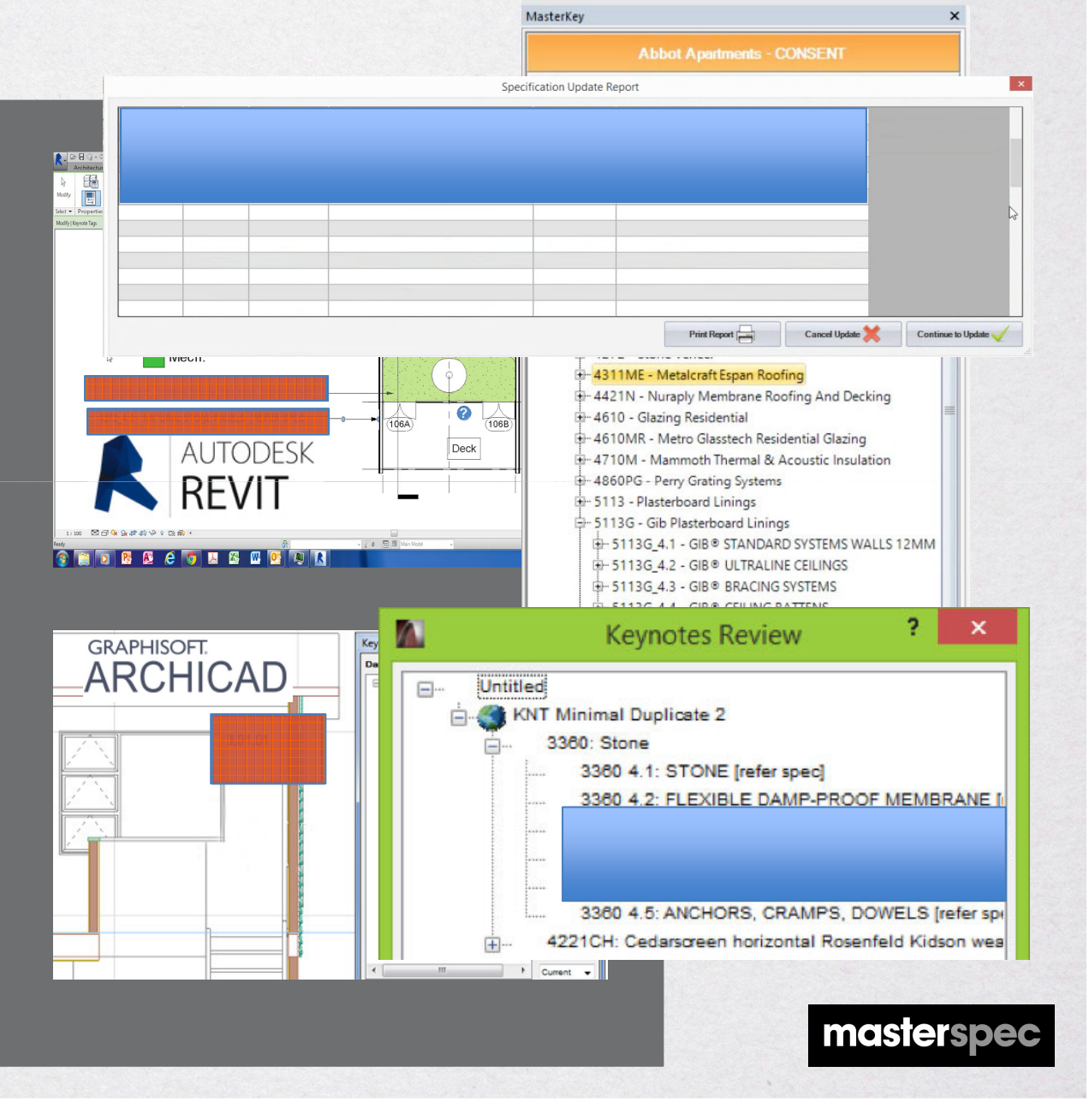

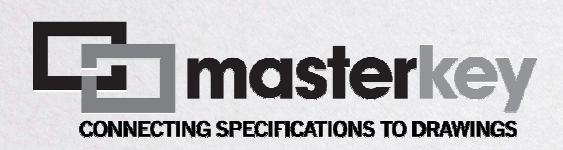

Changed keynotes are populated throughout the drawing set

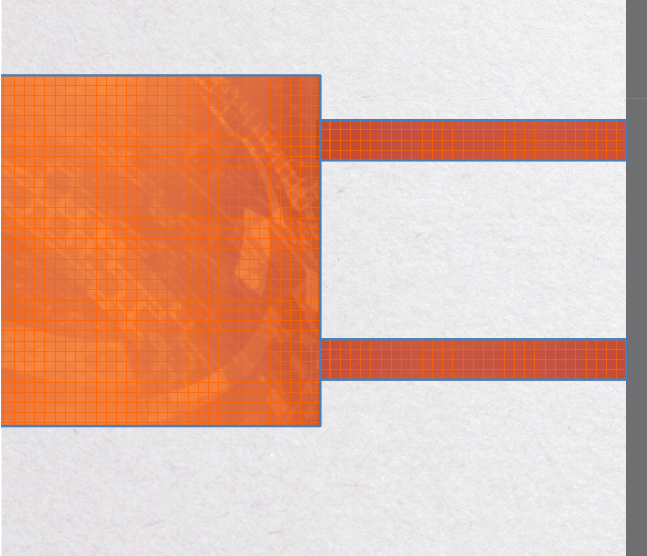

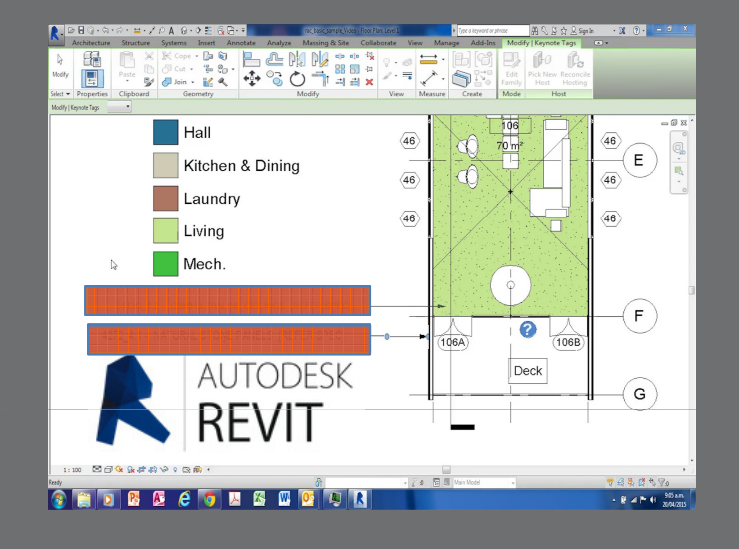

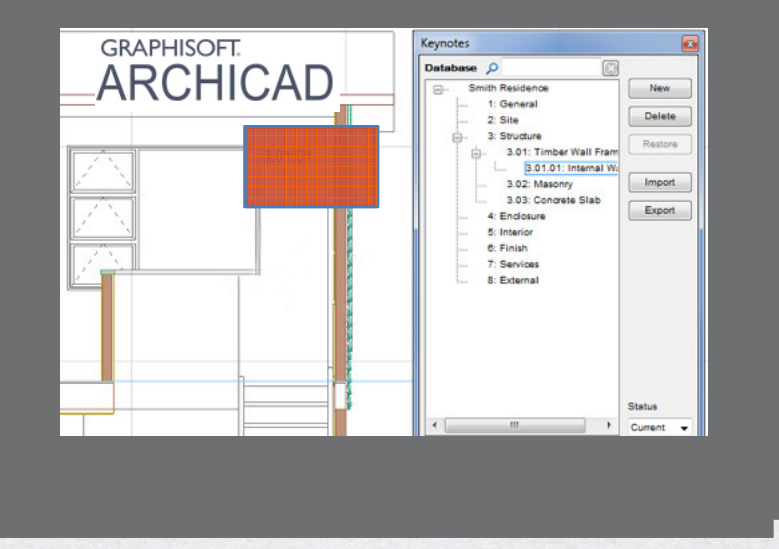

masterspec

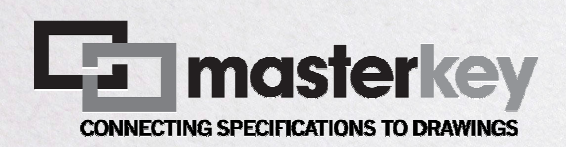

MasterKey allows you to import your own practice keynotes and place them into the project.

It also has a customisable Keynote Tag in the Masterspec format for editing and placement

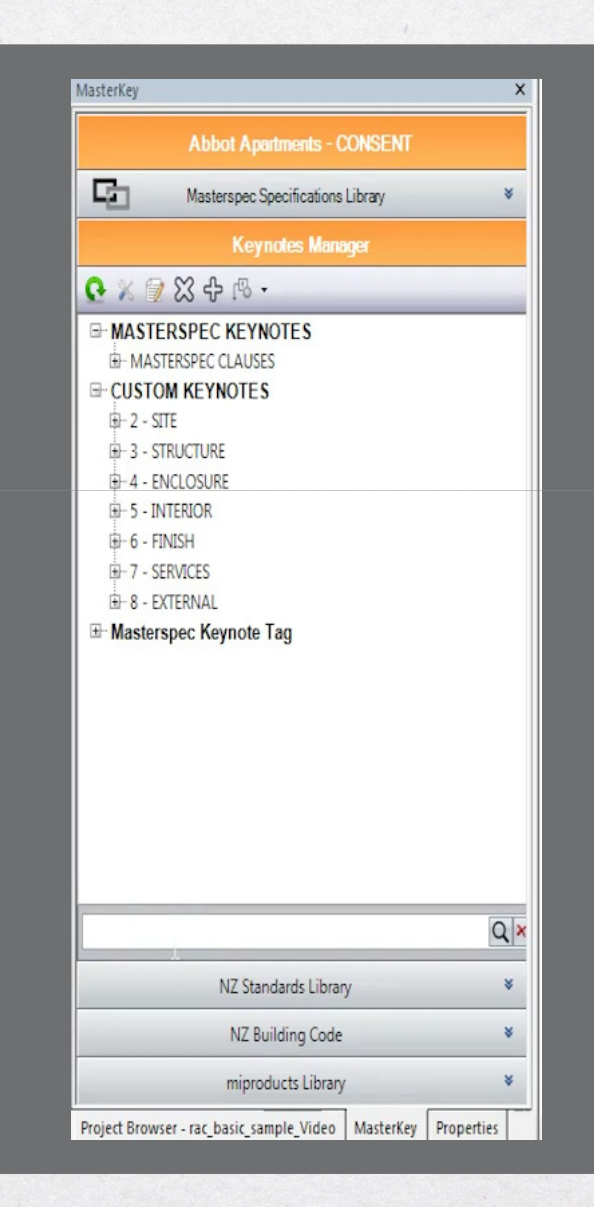

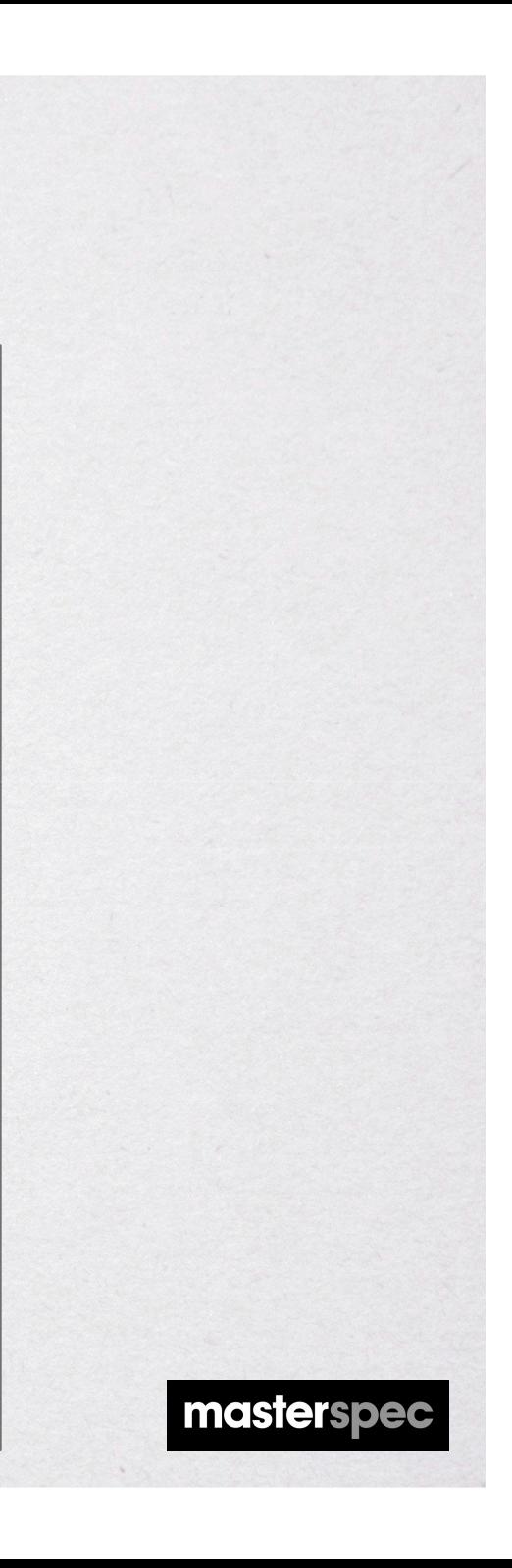

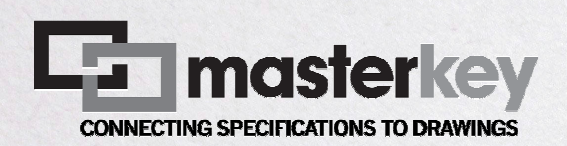

MasterKey allows you to place Element, Material and User Keynotes

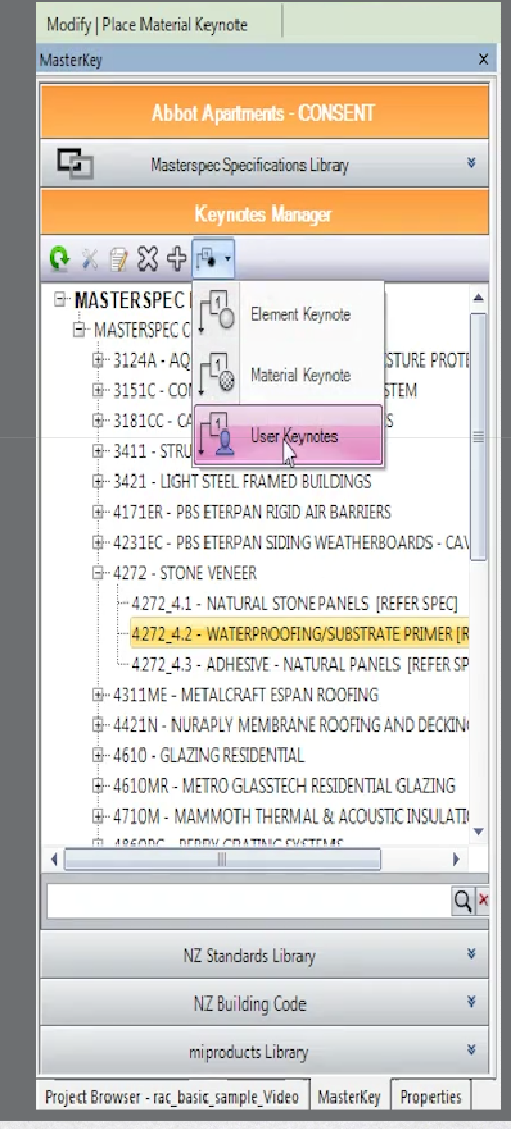

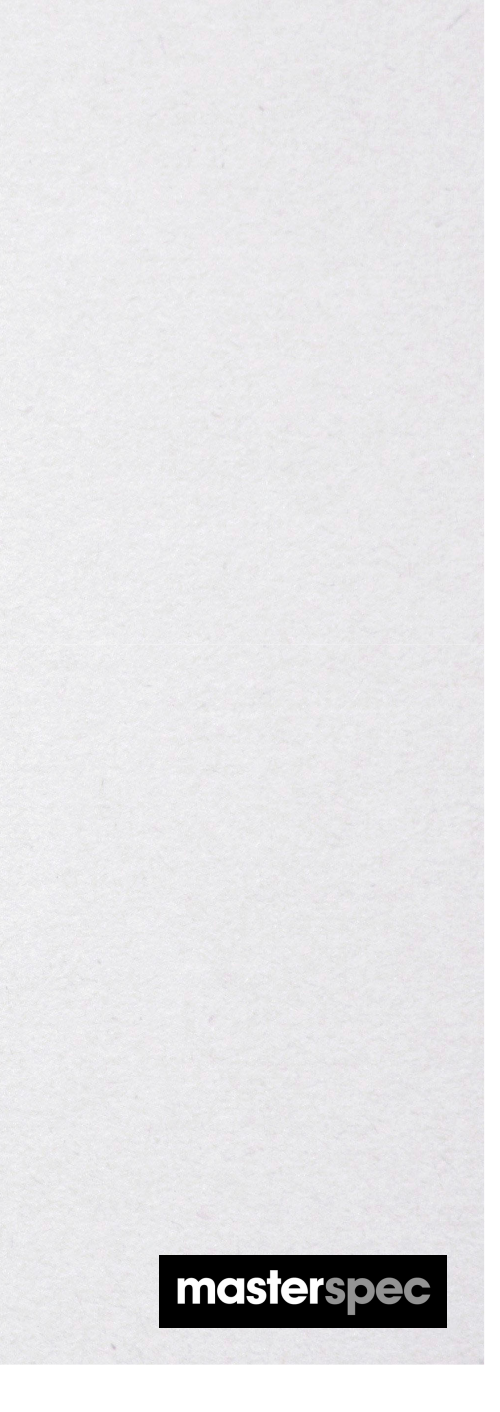

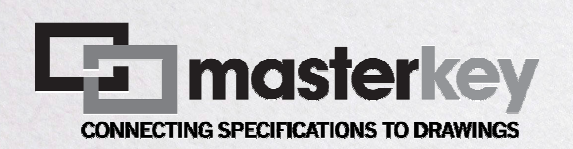

MasterKey alsoallows access to

- •NZ Standards
- •The NZ Building Code
- • the miproducts product database without leaving the workspace.

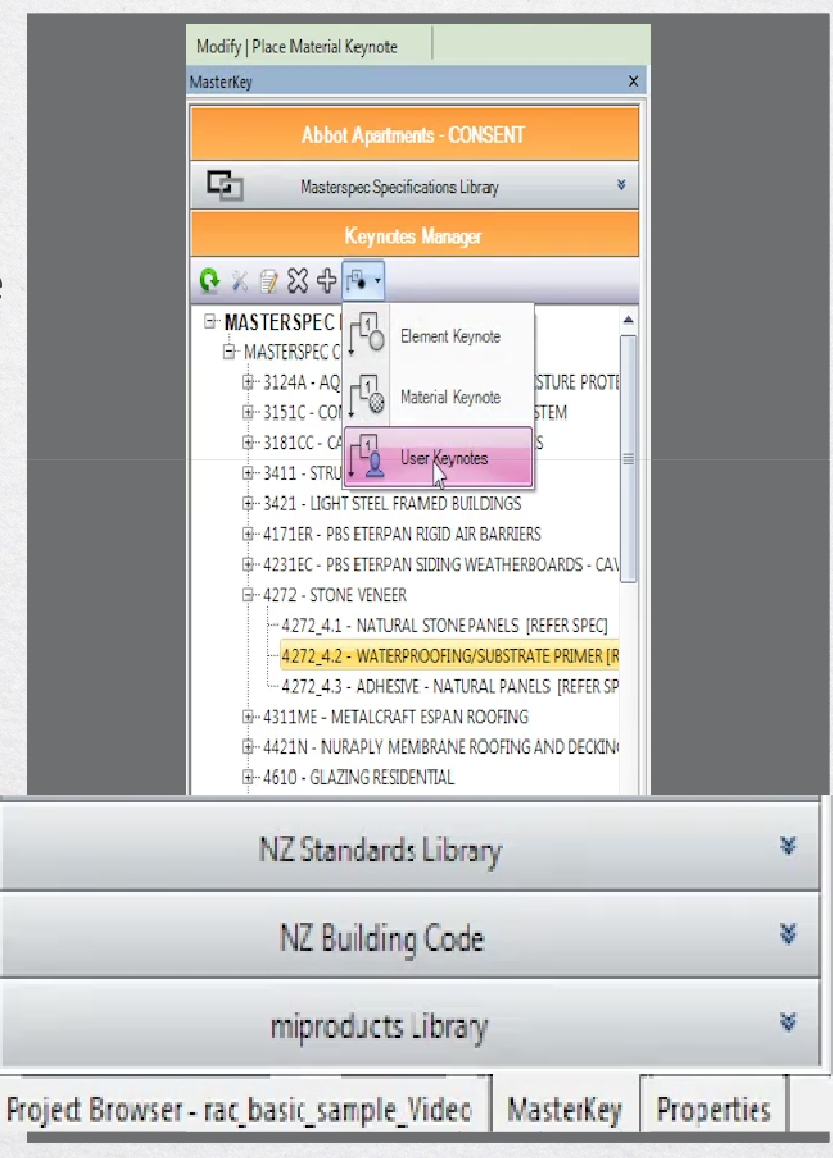

masterspec

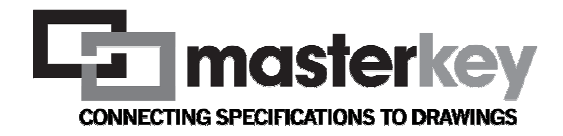

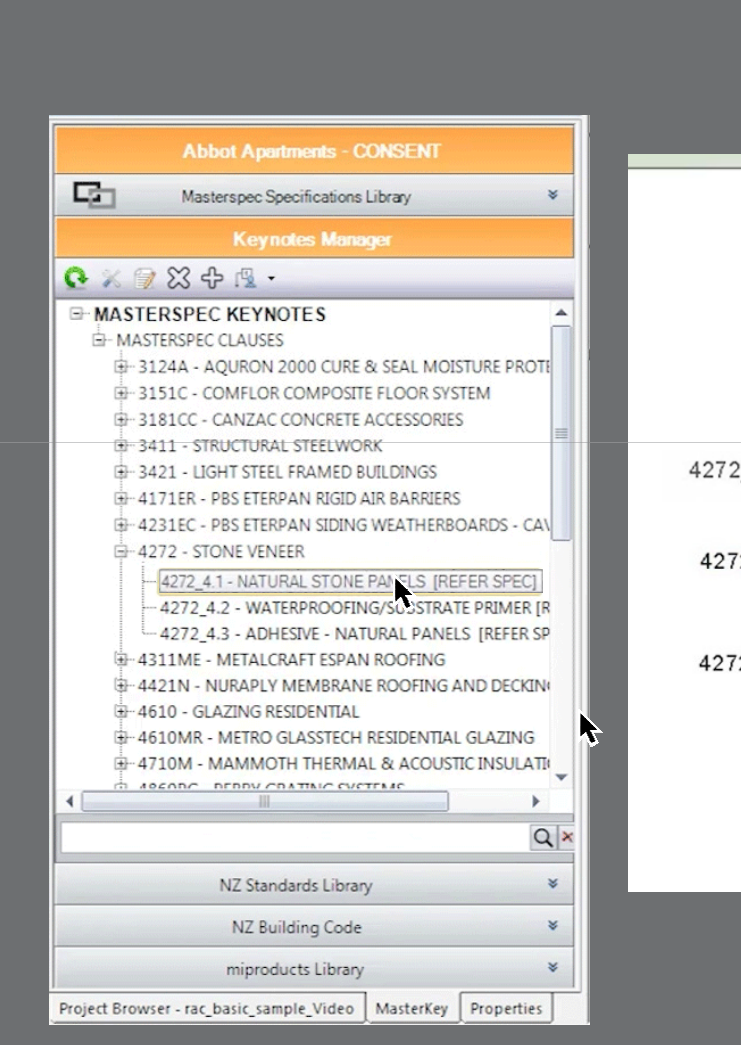

MasterKey drag 'n drop updating

### **De fact the betwurk deutschaft** The keynote will update<br>**Select the pew keynote wind**<br>throughout the drawing set

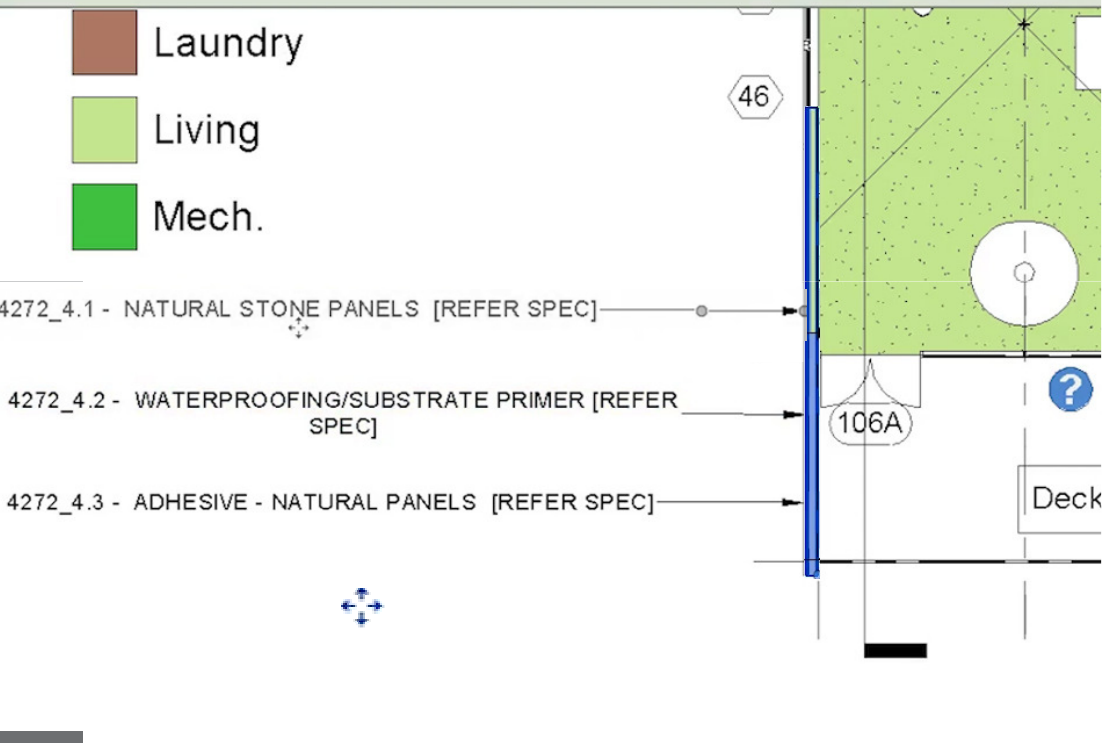

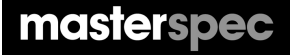

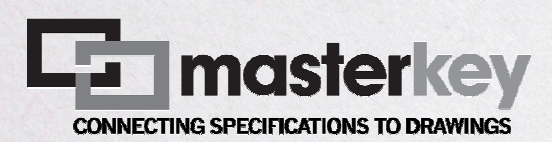

#### Summary

MasterKey combines the accuracy of Keynotes with the power and ingenuity of the Masterspec NextGen2 operating platform

MasterKey dynamically connects a Revit® 2015 and 2016 or ArchiCAD® 18 project with a Masterspec NextGen2 specificationdocument

Draws correctly numbered keynotes directly from the Masterspec system into a project

Updates changes from the specification throughout the drawing set

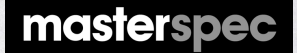

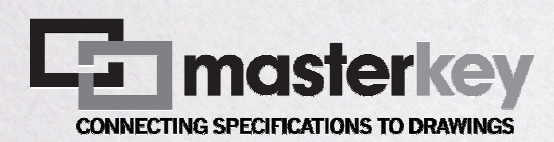

### Questions

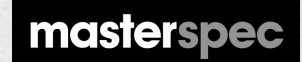